Postfach 71 CH-7304 Maienfeld

www.alge.ch E-Mail: info@alge.ch Telefon 081 330 19 60 Telefax 081 330 19 65

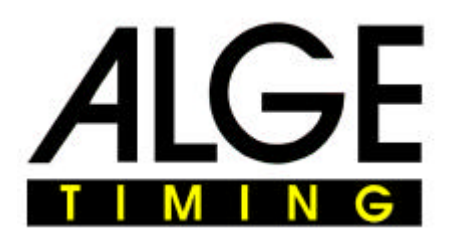

## **Bedienungsanleitung Übernahmeprogramm ALGEDATA**

## **Grundsätzliches für alle Programme**

Das ALGEDATA ist ein Programm unter Windows, das die Zeiten aus einem ALGE-Zeitmessgerät übernimmt.

Die Zeiten werden vom Zeitmessgerät überspielt oder können vom PC aus dem Zeitmessgerät abgerufen werden.

Diese Daten werden unter einem frei wählbaren Dateinamen im .TXT-Format abgespeichert.

- 1. Klicken Sie auf "COM Port" um das entsprechende Port (Schnittstelle) zu wählen. COM1: N.V. heisst, dass das Port 1 nicht vorhanden ist. COM2:2400,n,8,1 heisst, dass das Port 2 vorhanden ist
- 2. Verändern Sie die unterhalb stehenden Einstellungen (Baud Par und Date) nur, sofern dies laut Bedienungsanleitung des entsprechenden Zeitmessgerätes verlangt wird.
- 3. "Clear" heisst, dass die eingelesenen Daten gelöscht werden.
- 4. "DspMode" heisst, ob die Zeiten im ASCII oder HEX-Format angezeigt werden sollen. Normal ist ASCII-Format.
- 5. Schliessen Sie das Zeitmessgerät am PC an und verlangen Sie das Klassement der Zeiten auf dem Zeitmessgerät, die überspielt werden sollen.
- 6. Klicken Sie anschliessend auf "Speichern". Geben Sie das Laufwerk, der Ordner und den Dateinamen an, in dem die Zeiten gespeichert werden sollen.

## **Übernahme ab Comet, Programm Skitest**

- 1. Klicken Sie auf "Comet"
- 2. Da die Zeiten vom PC aus abgerufen werden können, müssen zuerst die Steuerzeichen für den Abruf eingegeben werden.
- 3. Klicken Sie auf die Zeile 1 und geben folgendes ein (wenn nicht schon vorgegeben): ALGE T^M Klicken Sie anschliessend auf "Senden" worauf alle gespeicherten Tageszeiten mit dem Kanal und den Startnummern übertragen werden (die Nettozeiten und Geschwindigkeiten werden nicht übertragen, resp. auf dem Comet nicht gespeichert).
- 4. Klicken Sie auf die Zeile 2 und geben folgendes ein (wenn nicht schon vorgegeben): ALGE B^M Nach "Senden" werden die Pistendaten übertragen.
- 5. Die Daten können in getrennte Dateien oder auch nur in eine Datei gespeichert werden.
- 6. Auf den Zeilen "Bes1" können weitere Steuerzeichen eingegeben werden, die für die Übernahme der Zeiten aus anderen Programmen des Comet notwendig sind.

## **Übernahme ab Comet, Programm Stoppuhr**

- 1. Klicken Sie auf "Comet".
- 2. Da die Zeiten vom PC aus abgerufen werden können, müssen zuerst die Steuerzeichen für die gewünschte Übertragung eingegeben werden.
- 3. Die entsprechenden Steuerzeichen sind auf den letzten beiden Bedienungsanleitungsblätter des Comet aufgeführt.
- 4. Mit unserem Beispiel übertragen wir die Nettozeiten, die mit der Lichtschranke (Kanal 4) gestoppt wurden: Geben Sie auf den Zeilen 3, 4 und 5 folgendes ein:<br>5. P (Umschalten Steuerwörter/Startnummer)
- (Umschalten Steuerwörter/Startnummer)
- 6. LAP^M (nur Nettozeiten übertragen)
- 7. NEW^M (alle gespeicherten Zeilen übertragen)
- 8. Zuerst muss der Comet von "Startnummer" auf "Steuerwörter" umgestellt werden. Klicken Sie dazu in die Zeile "^P" und anschliessend auf "Senden".
- 9. Anschliessend klicken Sie auf auf die Zeile "LAP^M", und auf "Senden". Damit werden nur die Nettozeiten übertragen.
- 10. Anschliessend klicken Sie auf die Zeile "NEW^M", worauf die Zeiten übertragen werden. Wenn die Übertragung nicht funktioniert, der Comet "pfeift" und "STN" anzeigt, so klicken Sie nochmals ins Feld mit "^P" und anschliessend auf "Senden".
- 11. Es werden pro Startnummer 2 Laufzeiten übertragen. Wurden die Zeiten mit einer Lichtschranke gestoppt, so müssen die Zeiten übertragen werden, die an der vierten Stelle ein "4" als Kanal definiert haben. Mit der Taste "C" gestoppte Zeiten haben an der vierten Stelle ein "8" als Kanal definiert.

Maienfeld, 13.04.2002 / ALGEDATA.doc